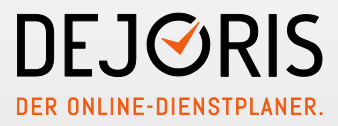

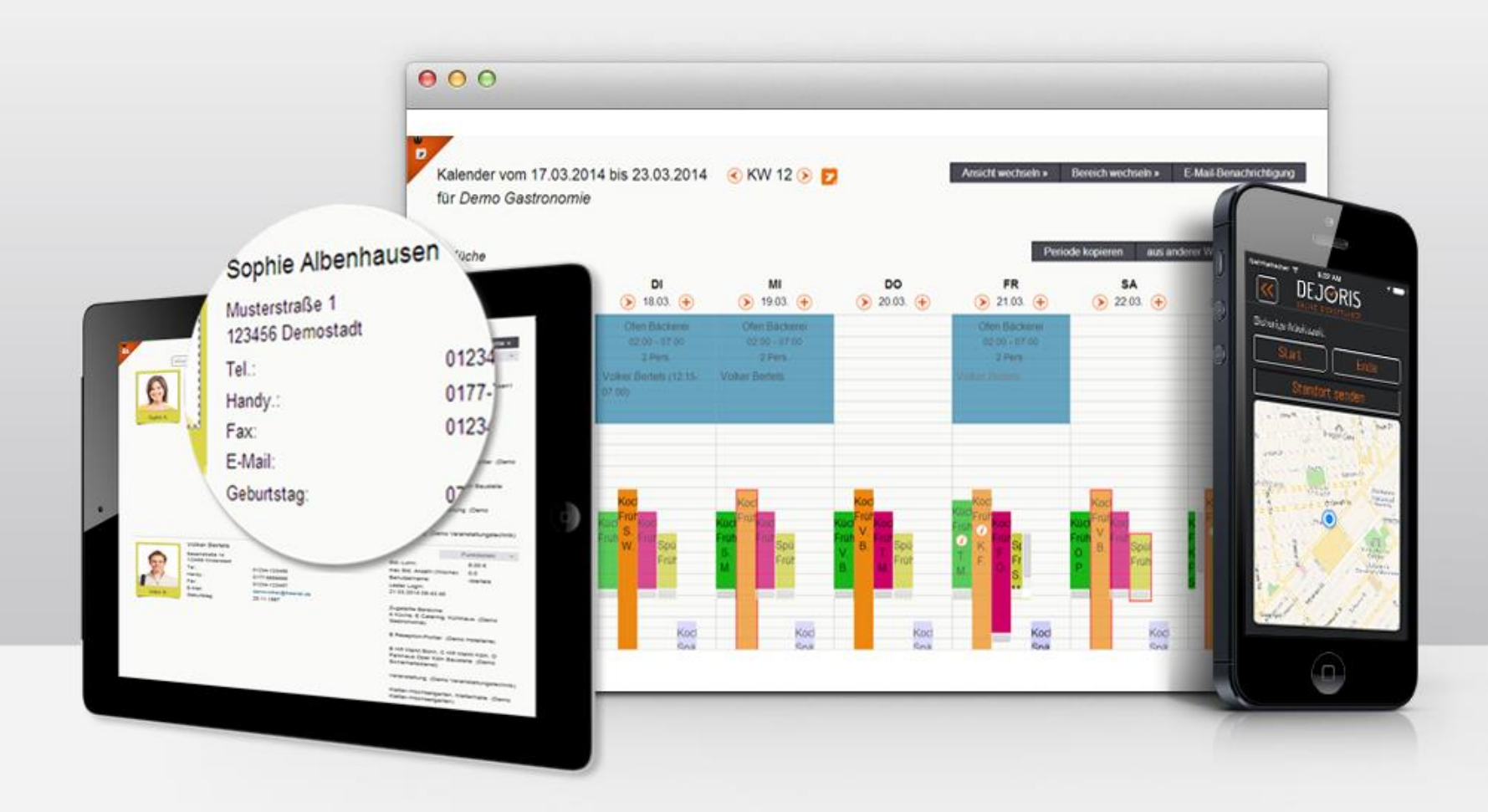

# In 5 Schritten zum fertigen Dienstplan.

Kurzanleitung zum Schnellstart.

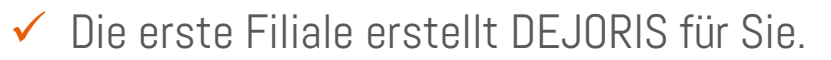

 $\checkmark$  Weitere Filialen können Sie unter dem Menüpunkt "Verwaltung" hinzufügen.

Menüpunkt "Verwaltung" -> Filialen

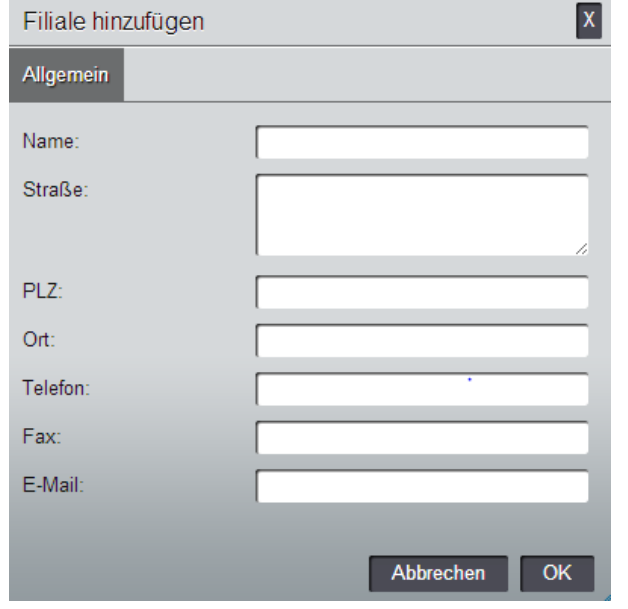

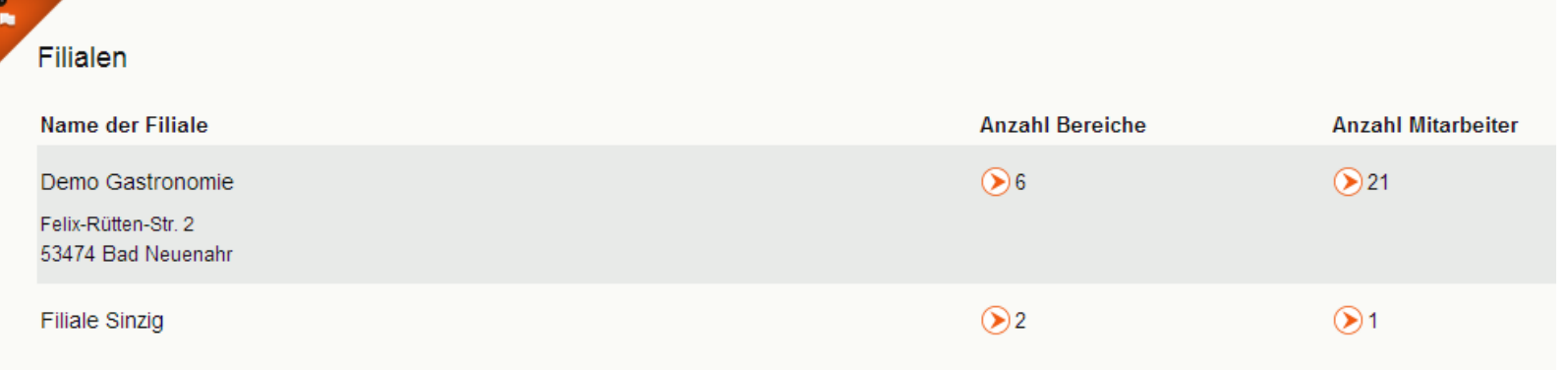

**DEJGRIS** 

- Legen Sie fest, welche Arbeitsbereiche Sie in Ihrem Unternehmen haben.
- Diesen können Sie im nächsten Schritt Schichten, Arbeitszeiten sowie Mitarbeiter zuordnen.

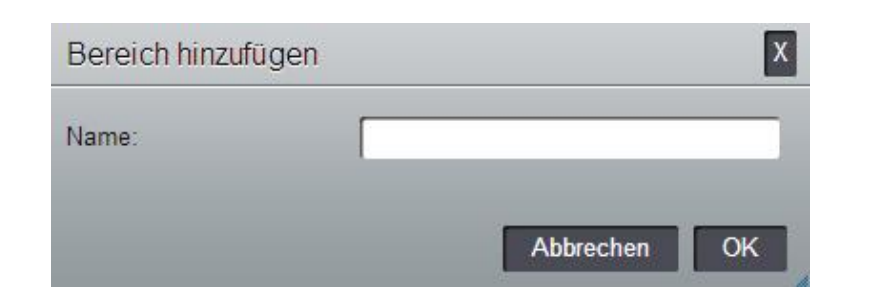

### Menüpunkt "Verwaltung" -> Bereiche

### Mögliche Arbeitsbereiche sind beispielsweise:

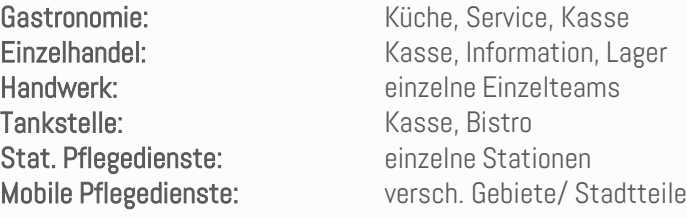

DEJØRIS

Bereiche für Demo Gastronomie

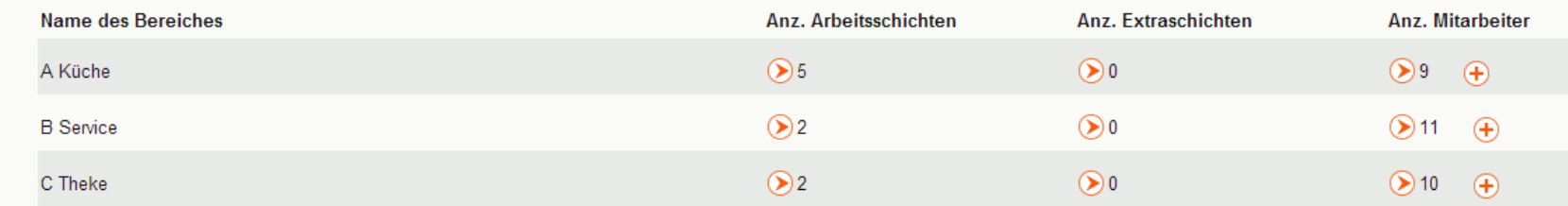

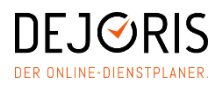

Fügen Sie die Schichten und Arbeitszeiten für jeden Bereich hinzu.

### Menüpunkt "Verwaltung" -> Arbeitsschichten

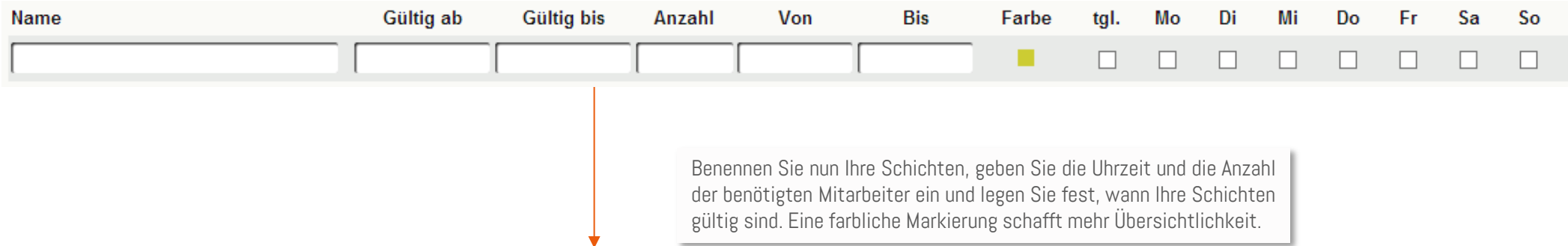

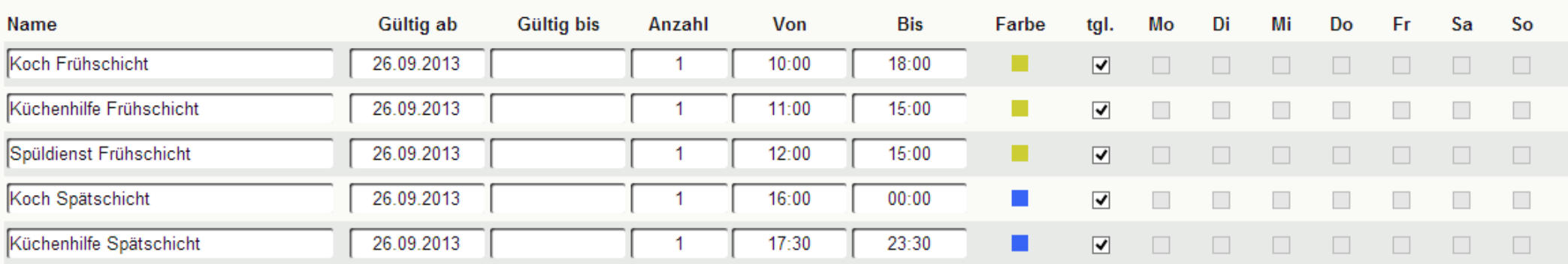

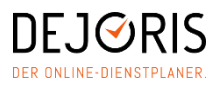

Sie können Ihre gewünschten Mitarbeiter eintragen und den jeweiligen Bereichen zuweisen.

Menüpunkt "Mitarbeiter" -> Mitarbeiterliste -> Funktion (bearbeiten)

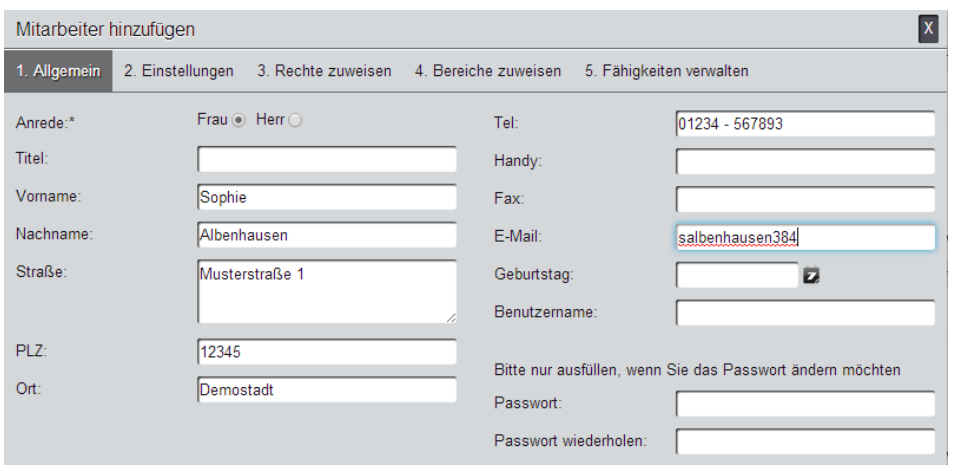

#### HINWEIS:

Unter dem Reiter "Bereiche zuweisen" können Sie Ihren Mitarbeitern die gewünschten Bereiche zuweisen.

Sollten Sie diese zu einem späteren Zeitpunkt bearbeiten wollen, können Sie die Änderungen vornehmen unter:

Mitarbeiterliste -> Funktionen (beim gewünschten Mitarbeiter) -> Rechte verwalten.

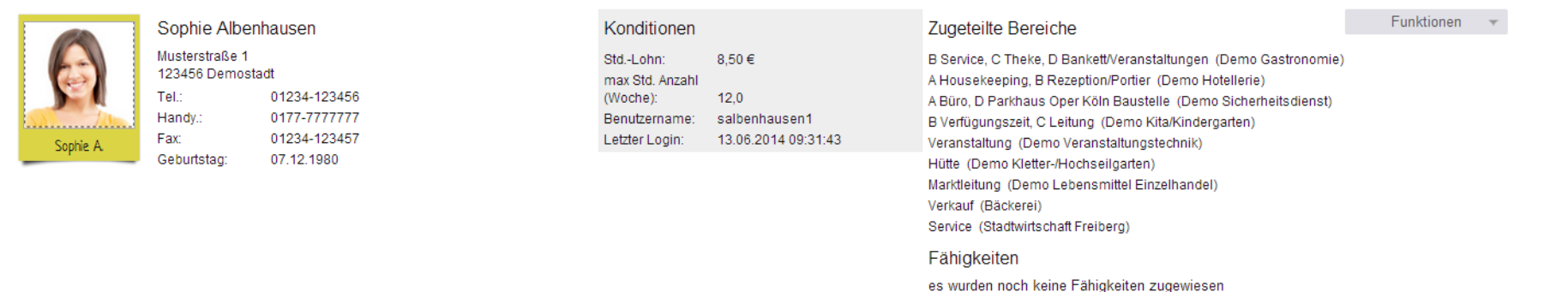

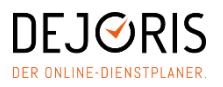

## Ihre zuvor definierten Schichten erscheinen im Kalender und können nun zugewiesen werden.

Menüpunkt "Dienstplanung" -> Schichtplan

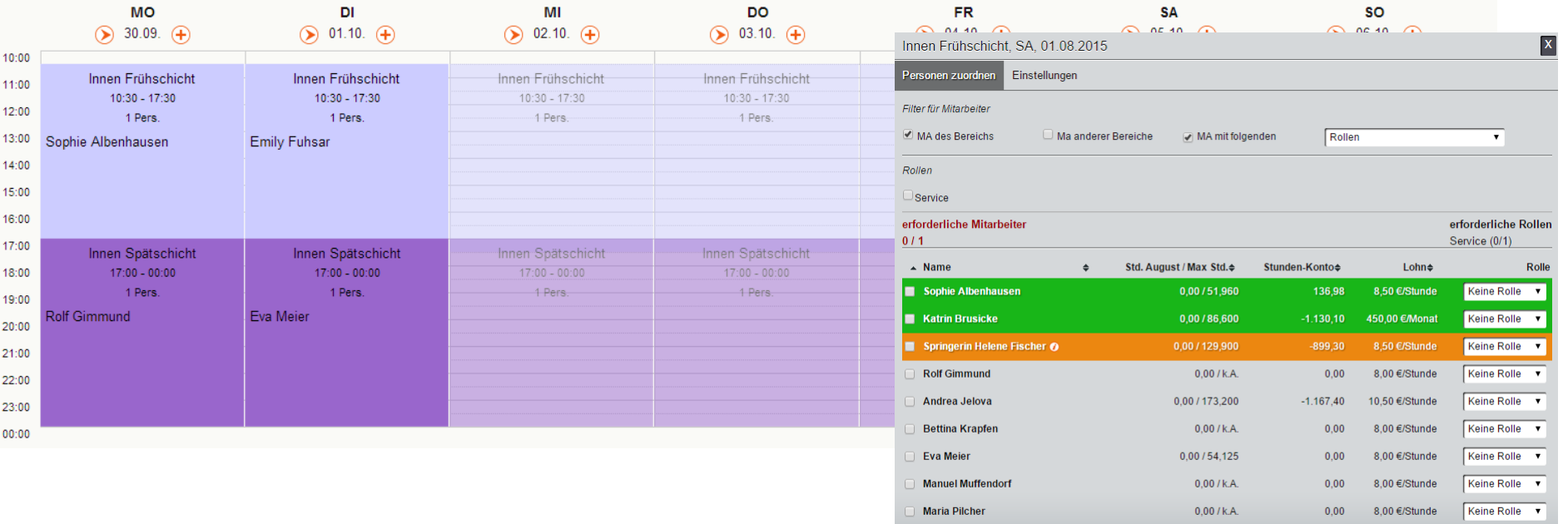

Sabine Siescher

**Emily Fuhsar** 

 $0.00 / k.A.$ 

 $0,00$  / k.A.

8.00 €/Stunde

 $6.15$  €/St

 $0.00 -$ 

 $0,00$ 

Keine Rolle v

Keine Rolle

Abbrecher

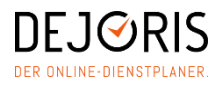

## $\checkmark$  Benachrichtigen Sie Ihre Mitarbeiter über den fertigen Dienstplan – per E-Mail oder in ausgedruckter Form.

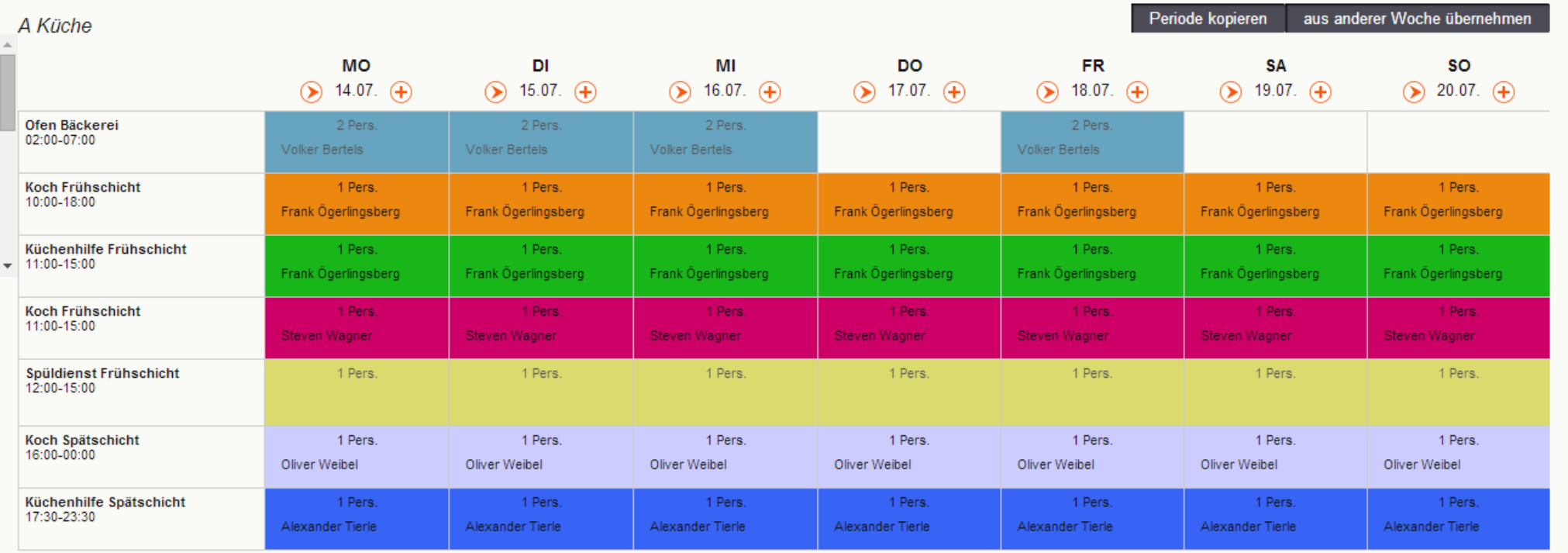

Arbeitszeiten im Handumdrehen erfassen mit dem DEJORIS

[www.dejoris.de/zeiterfassung](http://www.dejoris.de/zeiterfassung)

Zeiterfassungsterminal

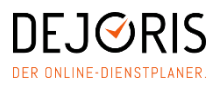

Sie haben eine Frage zu unserem DEJORIS Online-Dienstplaner oder möchten uns Ihr Feedback mitteilen? Dann kontaktieren Sie uns. Wir freuen uns auf Ihre Nachricht!

DEJORIS GmbH Rosentalgasse 5 04105 Leipzig

Tel.: +49.2632.987624-0 Email: [info@dejoris.de](mailto:info@dejoris.de)

[www. dejoris.de](http://www.dejoris.de/)

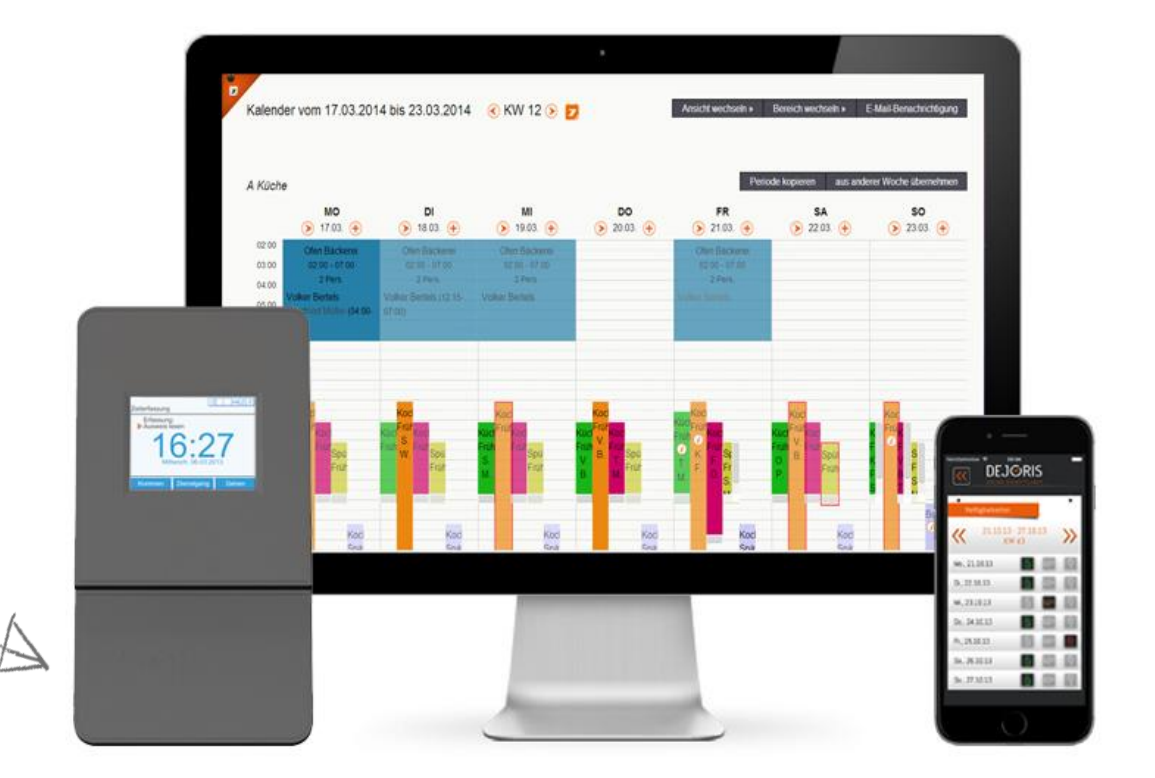